## **Log Out of Clinical Workstation D60A**

**Introduction**: How to log out of Clinical Workstation (CWS).

## **To log out of Clinical Workstation**

1. Click the **Logout** button on the toolbar. This will log out the logged in user and close the window.

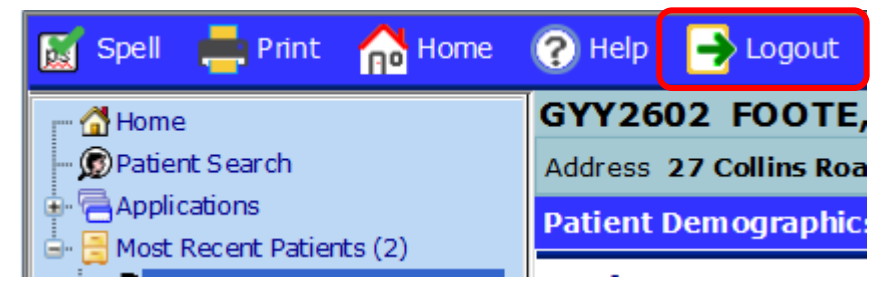